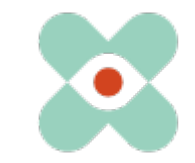

### **Präambel**:

Nous continuons à développer EmergencyEye® afin de vous apporter le meilleur soutien possible et vous informons par la présente de l'introduction prochaine de nouvelles fonctions et modifications.

Nous avons travaillé avec vous et vos collègues sur de nombreuses nouveautés que nous avons le plaisir de mettre à votre disposition dans la version 5.4.0.

- I. La version 5.4.0 sera disponible pour les instances Videosupport.emeye-t.ch, ainsi que pour tous les WhiteLabels le 07.11.2023 à 12h00.
- II. EmergencyEye® COMMAND, et les instances EmergencyEye® d'appels d'urgence et de prévention des risques passeront à la version 5.4.0 le 14.11.2023 à 12h00.

Comme toujours, le temps d'arrêt sera inférieur à une minute. Si vous constatez des perturbations, veuillez nous en informer via notre système de tickets à l'adresse : [https://support.emergencyeye.de](https://support.emergencyeye.de/) ou par mail à [support@emergencyeye.de](mailto:support@emergencyeye.de).

1. Mit Le nouveau "gestionnaire de mots de passe" vous permet désormais d'inviter de nouveaux utilisateurs à créer leur propre mot de passe sur la plate-forme par un courrier automatisé. Les utilisateurs peuvent utiliser une fonction "Mot de passe oublié".

Il est également possible de définir une politique de mot de passe pour votre centre.

- 2. Nous vous proposons en outre le "Fileshare" pour le partage de fichiers entre appelants et agents. **Nous ne le mettrons en ligne qu'après vous avoir consulté.**
- 3. À l'aide de la fonction "Autodownload", vous pouvez maintenant décider si vous souhaitez continuer à télécharger les photos directement et automatiquement ou seulement en fonction de la situation en cliquant activement dessus.
- 4. Ajustements pour une meilleure vue d'ensemble dans l'interface Admin:
	- a. Les fonctions déjà connues "Restriction IP" et "Jeton API" ont été regroupées sous la rubrique "Authentification".
	- b. La rubrique "Médias" a été créée et la nouvelle fonction "Autodownload" et la fonction "Enregistrement" déjà connue y ont été classées..

Nous prendrons contact avec vous prochainement pour une mise au point et attendons avec impatience vos réactions.

Comme d'habitude, vous pouvez obtenir les descriptions des nouvelles fonctions sous forme de tutoriels vidéo pour les installations industrielles ou les postes de contrôle d'urgence et la prévention des risques sous:

- <https://helpdesk.emergencyeye.de/tutorials-fuer-die-industrie/>
- ou
- [https://helpdesk.emergencyeye.de/tutorials-fuer-notrufleitstellen-und](https://helpdesk.emergencyeye.de/tutorials-fuer-notrufleitstellen-und-gefahrenabwehr/)[gefahrenabwehr/](https://helpdesk.emergencyeye.de/tutorials-fuer-notrufleitstellen-und-gefahrenabwehr/)

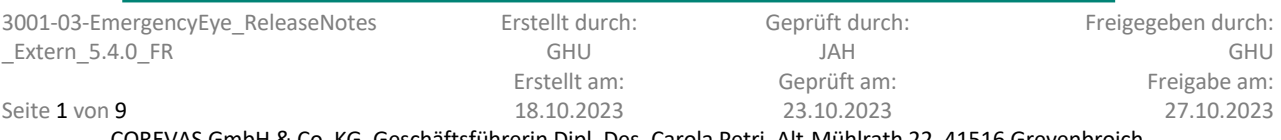

COREVAS GmbH & Co. KG, Geschäftsführerin Dipl. Des. Carola Petri, Alt-Mühlrath 22, 41516 Grevenbroich, Amtsgericht Mönchengladbach: HRA Nr. 7300, USt-IdNr.: DE 299325170

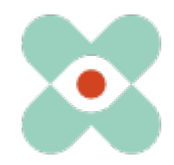

### **1) Gestionnaire de mots de passe (Password-Manager):**

Le " **Password-Manager** " vous permet de créer vos collaborateurs en tant qu'utilisateurs et de les inviter à utiliser la technologie EmergencyEye. Ceux-ci peuvent alors se créer euxmêmes un mot de passe. Il est également possible de définir un mot de passe comme d'habitude et de le communiquer au nouvel utilisateur.

En outre, les employés peuvent utiliser la fonction "Mot de passe oublié" s'ils ont oublié leur mot de passe.

Pour les centres qui n'ont pas de mot de passe personnel ou qui utilisent un utilisateur statique avec un mot de passe fixe, il faut veiller à ce que, lors de l'attribution du mot de passe, l'option "Définir le mot de passe" soit activée pour l'utilisateur et que la case "L'utilisateur peut modifier le mot de passe" soit décochée dans le champ situé en dessous.

a) Les administrateurs doivent définir la politique de mot de passe dans l'interface d'administration, voir aussi l'illustration suivante.

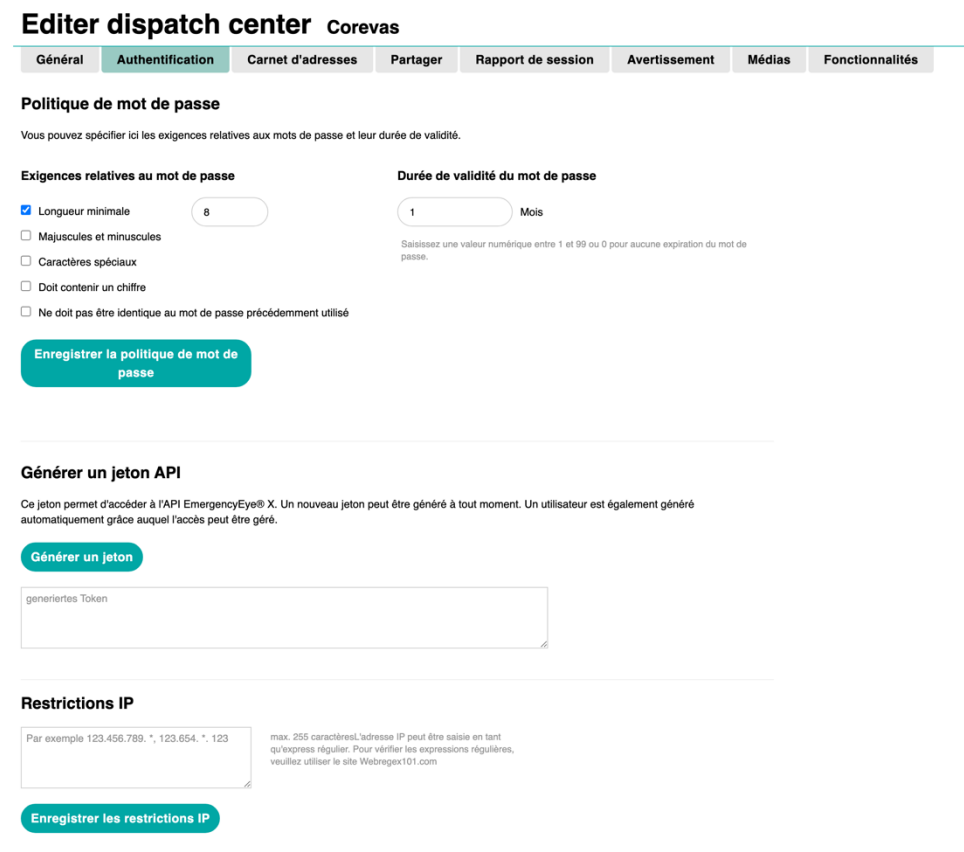

Après l'enregistrement, celle-ci est contraignante pour la durée de validité définie. Les comptes existants conservent toutefois leur validité pour la durée de la période de validité. Après une durée de validité du mot de passe fixée, les utilisateurs des comptes sont invités à renouveler leur mot de passe. Pour ce faire, les utilisateurs reçoivent un rappel lors de leur connexion, une semaine avant l'expiration de la durée de validité du mot de passe.

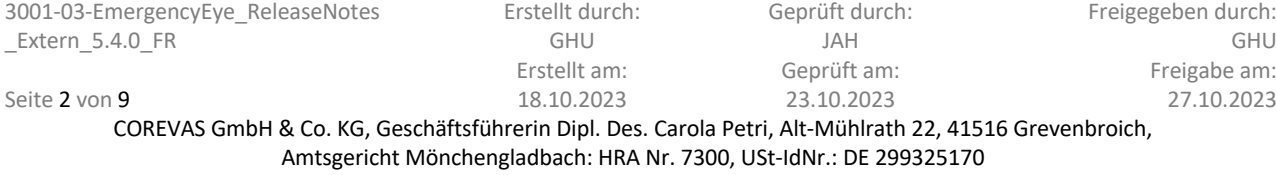

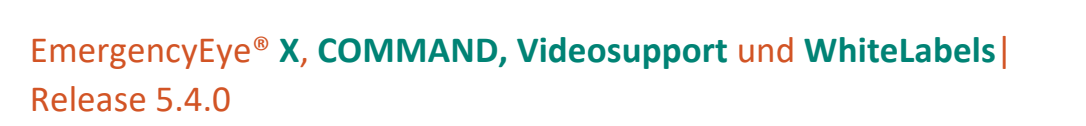

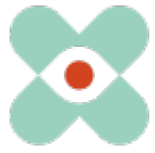

b) Les administrateurs doivent décider individuellement pour chaque utilisateur si ce dernier peut utiliser la fonction "Mot de passe oublié". Le choix se fait dans les paramètres de l'utilisateur ("Créer un nouvel utilisateur", ou "Modifier l'utilisateur") via une case à cocher (cocher la case bleue "L'utilisateur peut modifier le mot de passe").

## Modifier l'utilisateur - XXX@YYY.COM

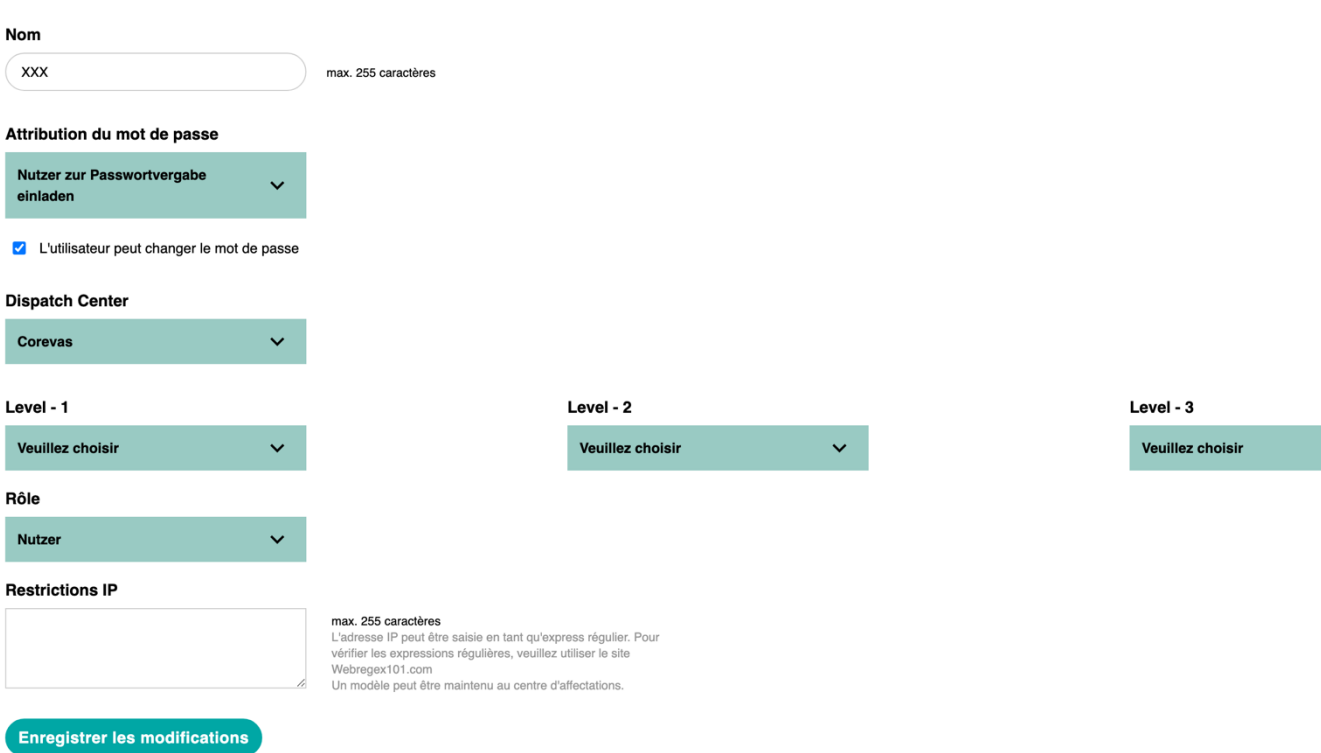

Dans les centres où aucun mot de passe personnel n'est utilisé ou où une fonction SSO est mise en œuvre, la case bleue "L'utilisateur peut modifier son mot de passe" ne doit pas être cochée. Dans le cas contraire, une éventuelle demande de nouveau mot de passe par l'utilisateur serait vaine, car le compte n'a certainement pas d'adresse e-mail active.

Pour les utilisateurs qui utilisent un mot de passe personnel, il faut impérativement veiller à ce qu'une adresse e-mail fonctionnelle ait été créée, car c'est par l'intermédiaire de l'adresse e-mail du compte créé que les fonctions d'oubli de mot de passe et d'attribution de mot de passe sont invitées.

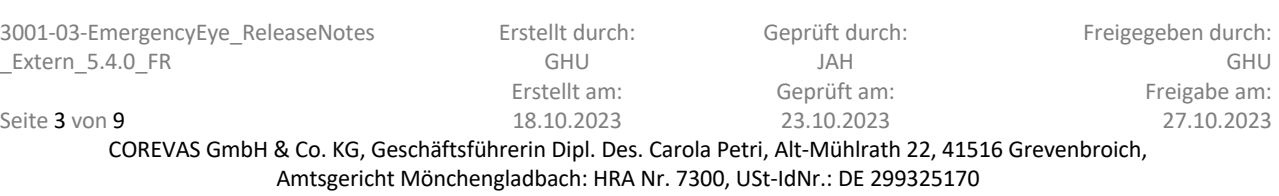

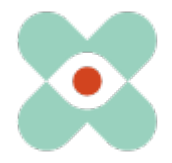

c) Les utilisateurs de la technologie EmergencyEye® peuvent utiliser une fonction "Mot de passe oublié" sur l'interface après la sortie, voir aussi l'illustration suivante.

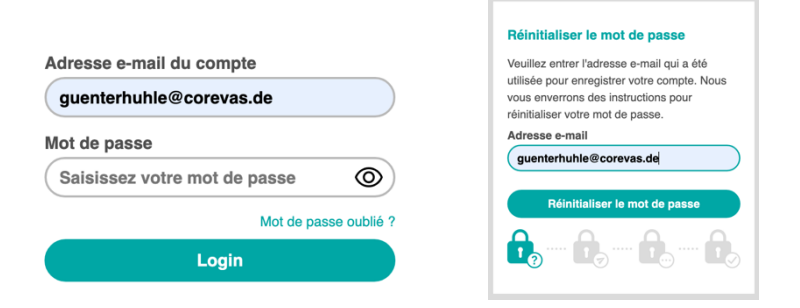

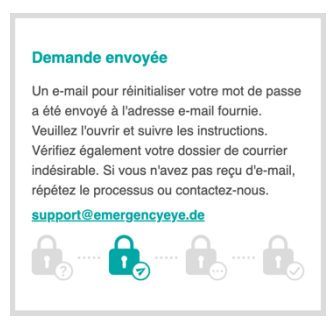

Les utilisateurs reçoivent ensuite le mail suivant:

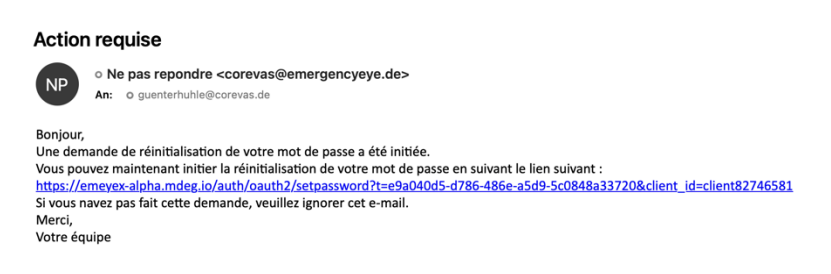

Si les utilisateurs utilisent le lien de réinitialisation du mot de passe, les étapes suivantes leur permettent de réinitialiser leur mot de passe et de voir pendant ce temps s'ils tiennent compte de la politique en matière de mot de passe (dans l'exemple ci-dessous, uniquement la longueur minimale de 8).

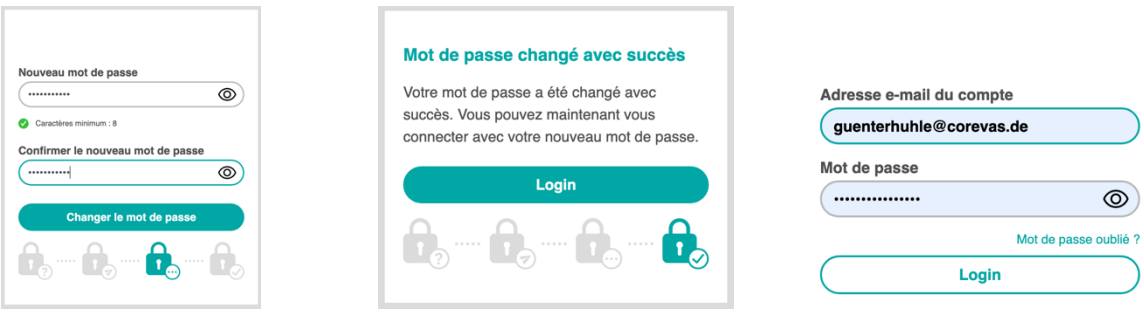

Ensuite, les utilisateurs peuvent utiliser la technologie EmergencyEye®.

Si l'utilisateur a été défini comme n'étant pas autorisé à modifier son mot de passe, le bouton "Mot de passe oublié" peut tout de même être utilisé et une adresse e-mail peut être indiquée.

Si l'adresse e-mail est définie en tant qu'utilisateur, l'utilisateur reçoit un e-mail d'avertissement lui indiquant qu'il n'est pas autorisé à modifier son mot de passe.

#### **Action requise**

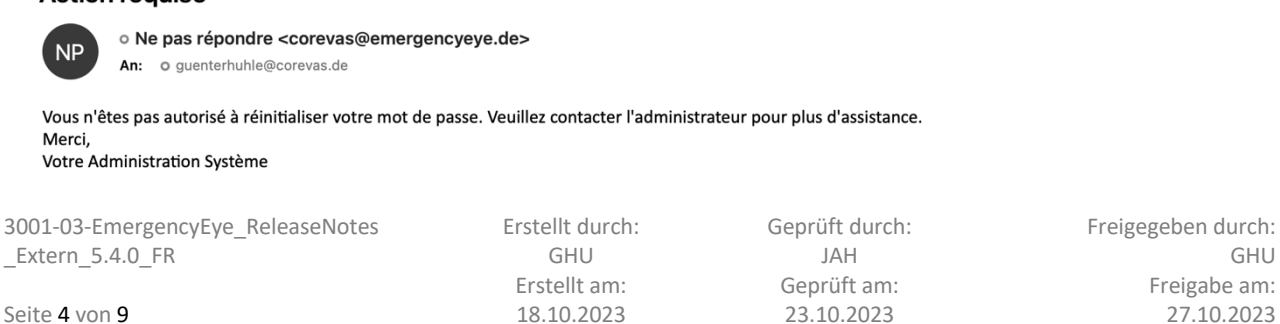

COREVAS GmbH & Co. KG, Geschäftsführerin Dipl. Des. Carola Petri, Alt-Mühlrath 22, 41516 Grevenbroich, Amtsgericht Mönchengladbach: HRA Nr. 7300, USt-IdNr.: DE 299325170

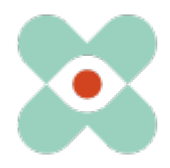

## **2. Fileshare:**

Dans certains cas, il peut être souhaitable de partager des documents, des images ou d'autres fichiers avec les appelants, ou de les recevoir de leur part. Nous avons développé la fonction "Fileshare" à cet effet.

Les fichiers à partager sont conservés pendant la session sur un serveur de fichiers spécialement créé à cet effet, dans une instance conforme au RGPD, à la HDS et à la HIPAA, chez le partenaire APIZEE, déjà ancré dans les accords de traitement des données de commande, et sont effacés après le délai fixé par les administrateurs. Si vous souhaitez utiliser la fonction "Fileshare", nous étendrons avec vous l'accord de traitement des données de commande existant en conséquence.

#### **Description de la fonction:**

A condition que vous ayez fait activer la fonction "Fileshare" pour votre centre, si une session est active, le domaine fonctionnel sera étendu à cette fonction.

a. "Fileshare" pour les administrateurs

Les administrateurs peuvent définir dans l'interface d'administration la durée de conservation des données sur une instance de serveur conforme au RGPD, aux normes HDS et HIPAA chez le partenaire APIZEE, déjà ancré dans les accords de traitement des données de commande. Pour ce faire, les administrateurs utilisent la sélection Jours/Mois dans la section Partage des données et enregistrements sous Médias et peuvent définir ici la durée maximale de conservation, voir l'illustration suivante.

# **Editer dispatch center Corevas**

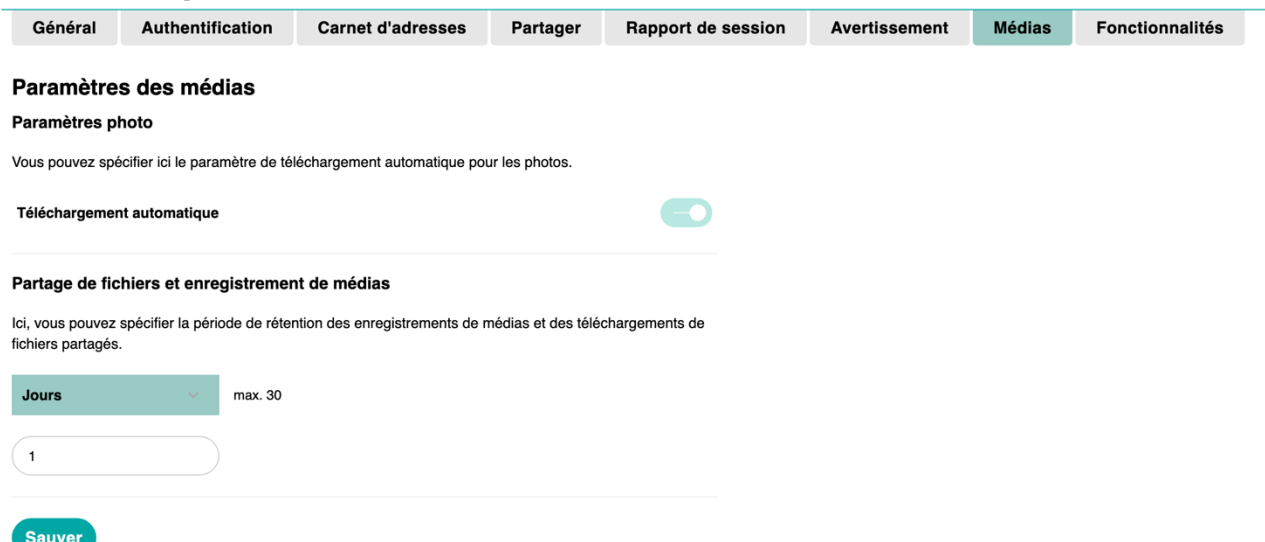

La durée de stockage est de 180 jours maximum et peut être modifiée ultérieurement. Les données déjà classées sont gérées en fonction de la durée de stockage préalablement définie.

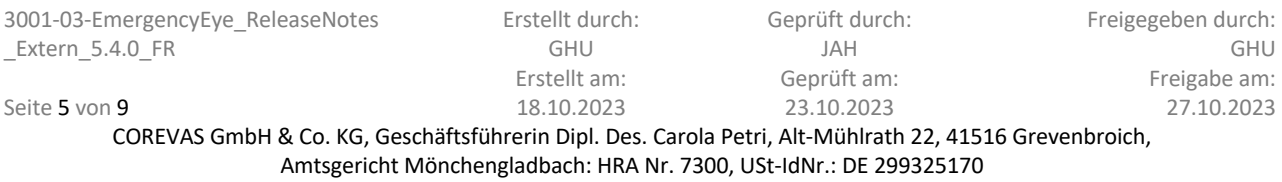

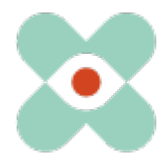

b. "Fileshare" de la part du répartiteur/agent et de l'appelant

La fonction "Fileshare" peut être utilisée aussi bien par le répartiteur/l'agent que par l'appelant.

Des documents peuvent être joints via le trombone à côté du champ de saisie de texte.

De plus, les répartiteurs peuvent glisser-déposer des fichiers directement dans le chat pour les envoyer.

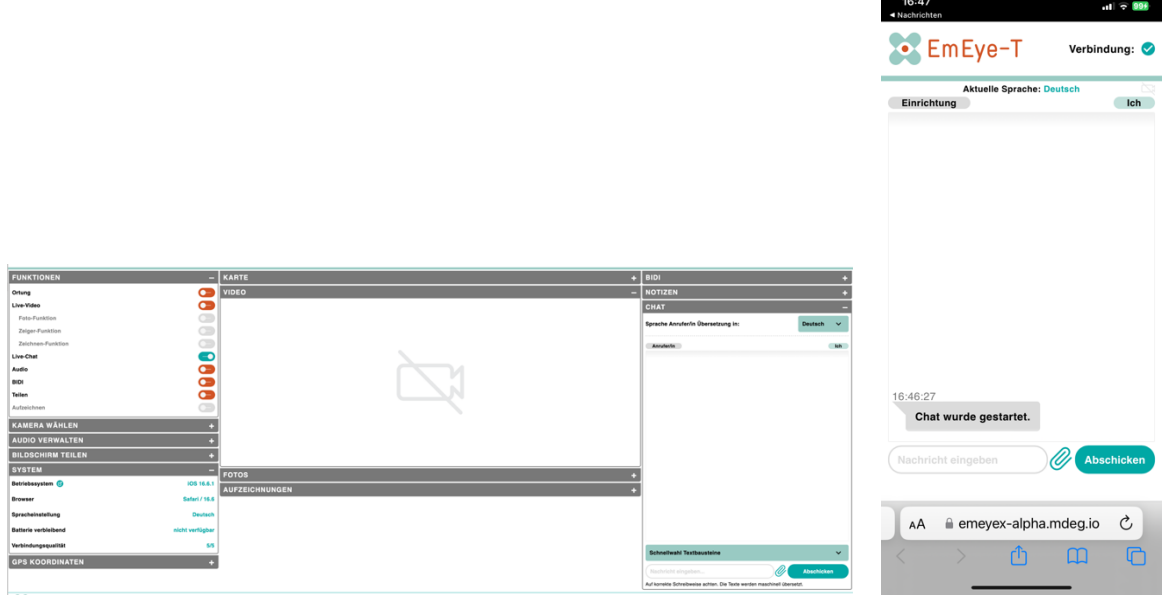

Les fichiers peuvent ensuite être sélectionnés et transmis.

Les destinataires n'ont alors plus qu'à décider s'ils souhaitent également recevoir les fichiers. Une fois le téléchargement actif, ils peuvent être consultés par les destinataires.

Si les appelants consultent les fichiers pendant une session en cours, la connexion du navigateur est mise en pause et peut être reprise ensuite de manière habituelle.

Les informations suivantes sont documentées dans le rapport de session et via l'API :

- Partage de fichiers activé
- Fichier envoyé (y compris le nom et la taille du fichier)
- Fichier livré (y compris URL pour le téléchargement)
- Fichier téléchargé, si effectué.

#### Remarque:

Les fichiers / documents téléchargés via la fonction "Fileshare" sont toujours disponibles du côté des destinataires (par exemple dans la mémoire de téléchargement) même après la fin de la session EmergencyEye.

Amtsgericht Mönchengladbach: HRA Nr. 7300, USt-IdNr.: DE 299325170

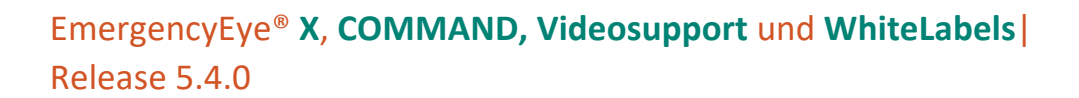

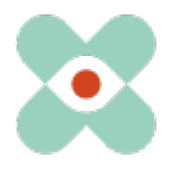

### **3. "Autodownload"**

Nous avons également le plaisir de vous présenter la fonction "Autodownload" pour les photos. Celle-ci vous permet de définir pour votre centre si vous souhaitez continuer à télécharger directement et automatiquement les photos standard et/ou HD ou si vous souhaitez uniquement les télécharger activement en fonction de la situation. Pour certains utilisateurs, le téléchargement direct et automatique avait pour conséquence que trop de photos se retrouvaient dans les dossiers de téléchargement et occupaient ainsi inutilement de la capacité de mémoire.

## **Editer dispatch center Corevas**

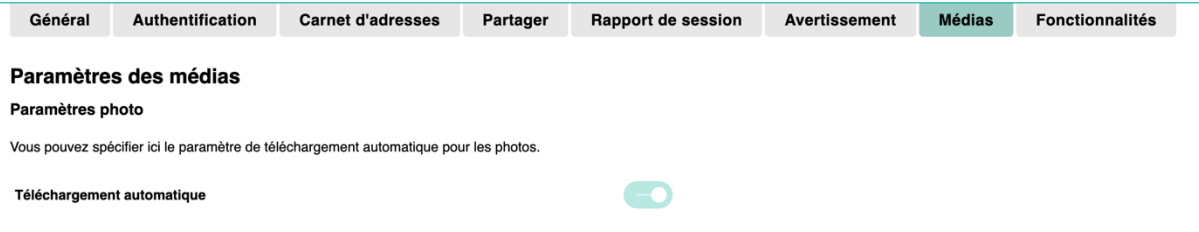

Téléchargement automatique activé :

Les images sont téléchargées directement dans le dossier de téléchargement du navigateur défini par le répartiteur/agent dans le navigateur après avoir cliqué sur la photo standard ou après avoir reçu des photos HD.

Téléchargement automatique désactivé :

Les images ne sont plus téléchargées directement dans le dossier de téléchargement du navigateur après avoir cliqué sur la photo standard ou après avoir reçu des photos HD, mais doivent être téléchargées manuellement en cliquant sur le bouton de téléchargement.

Que le téléchargement automatique soit activé ou désactivé, les photos reçues sont mises à disposition dans le rapport de session et via l'API, en tant que documentation juridiquement sûre.

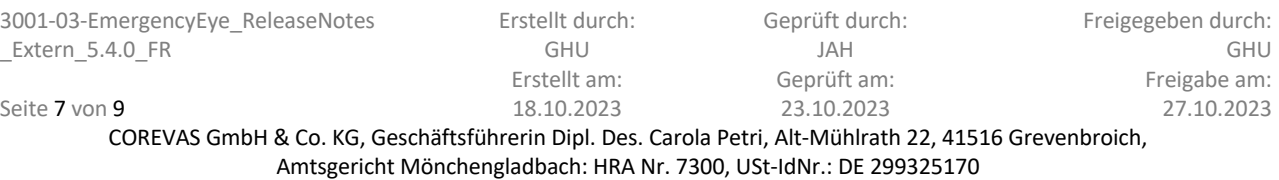

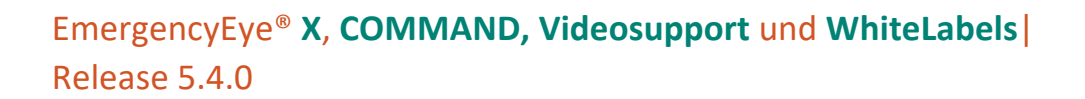

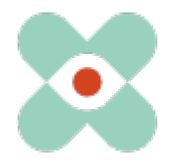

- **4. Ajustements pour une meilleure vue d'ensemble dans l'interface Admin:**
- a. Les fonctions déjà connues "Restriction IP" et "Jeton API" ont été regroupées sous la rubrique "Authentification". La "Politique de mot de passe" y a également été ajoutée, voir aussi l'illustration suivante:

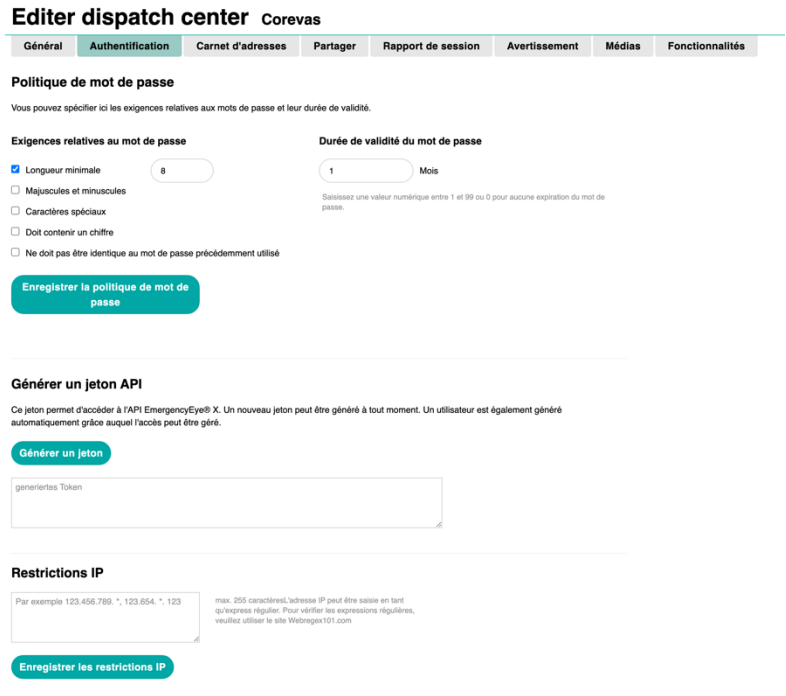

 $-$ 

b. La rubrique "Médias" a été créée et la nouvelle fonction "Autodownload" et la fonction "Enregistrement" déjà connue y ont été classées.

Dans la section "Partage de données et enregistrement", les centres qui l'ont activée peuvent définir la durée de stockage aussi bien pour l'enregistrement vidéo/audio que pour le partage de fichiers.

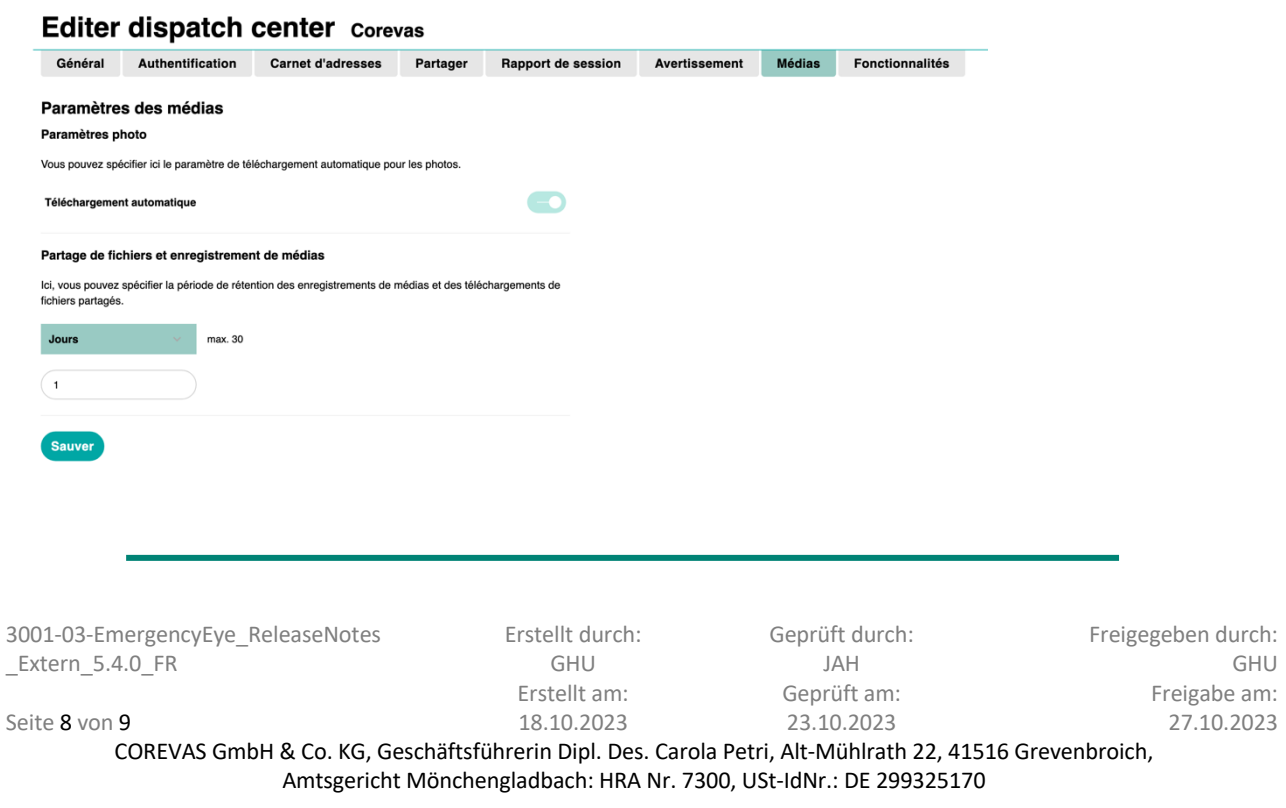

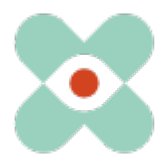

Nous souhaitons vous sensibiliser, ainsi que les responsables de vos pare-feu et proxy, au fait que les autorisations suivantes sont nécessaires pour le bon fonctionnement de toutes les fonctions :

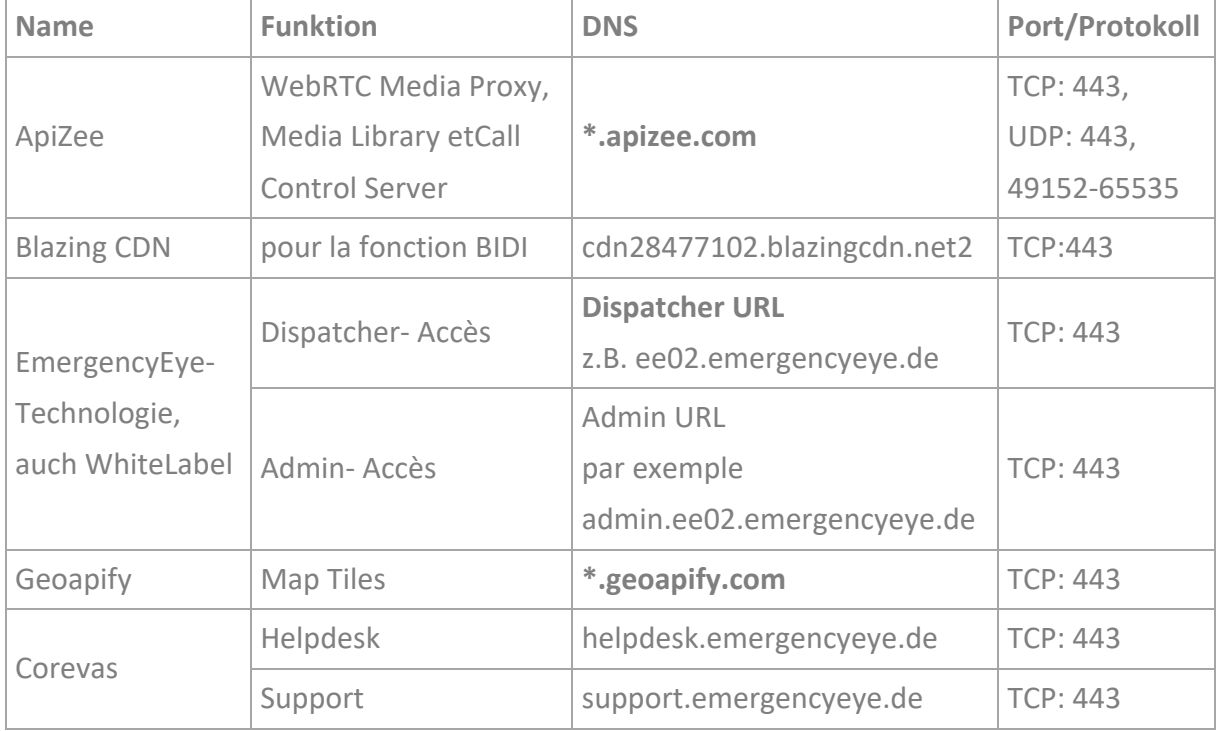

(les adresses IP vont changer. Nous recommandons donc le partage sur la base du FQDN)

<sup>1</sup> Nous recommandons l'utilisation de wildcards \*.------- afin de pouvoir profiter pleinement des développements ultérieurs et du système de redondance. Si vous souhaitez tout de même obtenir des autorisations individuelles, n'hésitez pas à nous contacter. Dans ce cas, une modification à court terme de la part du prestataire de services peut toutefois entraîner une incompatibilité, car votre proxy et votre pare-feu empêchent un échange de données.

<sup>2</sup> Pour notre fonction BIDI, vous avez besoin de l'autorisation susmentionnée. Si vous n'utilisez pas la fonction BIDI dans votre centre de dispatching, cette autorisation n'est pas nécessaire.

La connexion vidéo est cryptée. Le Deep-Package Inspection ne permet pas un trafic de données crypté et doit donc rester ou être désactivé.

La plateforme EmergencyEye® n'est pas une Progressive Web App (PWA) et une restriction à la PWA peut conduire à des restrictions fonctionnelles et nous recommandons de les éviter.

Nous vous remercions pour vos suggestions, que nous mettrons à nouveau en œuvre dans cette version. Si vous constatez un dysfonctionnement indésirable, nous vous prions de nous le faire savoir.

Nous vous remercions de votre confiance

3001-03-EmergencyEye\_ReleaseNotes \_Extern\_5.4.0\_FR

Erstellt durch: GHU

Concernant le système de tickets [https://support.emergencyeye.de](https://support.emergencyeye.de/) ou par e-mail [support@emergencyeye.de](mailto:support@emergencyeye.de)

Freigegeben durch:

Geprüft durch:

Seite 9 von 9 Erstellt am: 18.10.2023 JAH Geprüft am: 23.10.2023 GHU Freigabe am: 27.10.2023

COREVAS GmbH & Co. KG, Geschäftsführerin Dipl. Des. Carola Petri, Alt-Mühlrath 22, 41516 Grevenbroich, Amtsgericht Mönchengladbach: HRA Nr. 7300, USt-IdNr.: DE 299325170